Version 1.0 Skript Bash Skript systemd [Adobe](https://get.adobe.com/de/reader/) PDF Download zip

### Inhaltsverzeichnis

- 1. [Einleitung](#Einleitung)
- 2. [Skripte](#Skripte)
	- o [Internet\\_over\\_USB.service](#IoUSB.s)
	- o install sh
- 3. [Einstellungen](#Einstellungen) am Host-PC
	- [Windows](#Windows)
	- o [Linux](#Linux)
- 4. [Quellenverzeichnis](#Quellenverzeichnis)

Hinweis: Wenn Sie dieses Repository downloaden möchten, können Sie es direkt als [ZIP-](http://es-lab.de:60085/tmueller/BBB_Internet_over_USB_Service/archive/master.zip)Datei herunterladen, oder mit Hilfe des Git-Repository-Links auf Ihren Rechner bzw. BBB klonen.

☁ Git-Repository-Link: http://es-lab.de:60085/tmueller/BBB\_Internet\_over\_USB\_Service

# ${\mathcal{P}}$  1. Einleitung

Bei dem Programm handelt es sich um ein Systemd-Service für das BeagleBone Black, dass bei Systemstart den USB-Host-Anschluss für eine Internetverbindung vorbereitet. Für die Installation des Services steht ein Installationssktipt zur Verfügung.

Des Weiterem wird die Einrichtung der Internetverbindung über USB am Host-PC für Windows und Linux erklärt.

## **■** 2. Skripte

In den folgenden Abschnitten wird die Funktion der Skripte "Internet\_over\_USB.service" und "install.sh" erklärt.

#### Internet\_over\_USB.service

Der "Internet\_over\_USB"-Service wird automatisch bei jedem Neustart des BeagleBone Black ausgeführt und ermöglicht den Aufbau einer Internetverbindung über den USB-Host-Anschluss des BeagleBone Black. Das Install-Sktipt dient zur Installation des Services. Der Service wird von systemd, einem System und Servicemanager, verwaltet und gestartet. Nach der Installation darf der Speicherort der Service-Datei nicht verändert werden, da sonst der Service nicht mehr korrekt ausgeführt wird. Soll dennoch der Speicherort der Service-Datei geändert werden muss im Anschluss das Insatllationsskript erneut ausgeführt werden.

Die "Internet\_over\_USB.service"-Datei enthält den folgenden Quellcode:

```
# Autor: Tobias Müller
# Beschreibung: Dieser Systemd-Service ermöglicht das Herstellen
# einer Internetverbindung über den USB-Host-Anschluss.
[Unit]
# Kurze Beschreibung des Services
Description=Internet über USB
# Service wird nach dem "Network Target" gestartet
After=network.target
[Service]
# Setze Service-Typ auf Simple -> Main-Process
Type=simple
# Starte den Service mit Root-Rechten
User=root
# Starte den Service bei einem Fehler nach 1s für max. 10 Versuche
# innerhalb von 15s neu
Restart=on-failure
RestartSec=1
StartLimitBurst=10
StartLimitInterval=15
# Füge als erstes die IP-Adresse der USB-Host-Schnittstelle als
# Gateway hinzu
ExecStartPre=/bin/sh -c "/sbin/route add default gw 192.168.7.1"
# Füge danach die Google-IP-Adresse als DNS hinzu
ExecStart=/bin/sh -c "echo \"nameserver 8.8.8.8\" >> /etc/resolv.conf"
# Deaktiviere Service, wenn der Prozess beendet wurde
RemainAfterExit=no
[Install]
# Aktiviere und starte den Service für Mehrbenutzersystem, mit
# oder ohne grafische Anmeldung
WantedBy=multi-user.targe
```
#### install.sh

Die "install.sh"-Datei dient zum Installieren der "Internet\_over\_USB"-Service-Datei. Das Installationsskript muss mit Root-Rechten gestartet werden, da symbolische Verknüpfungen im System angelegt werden. Des Weiteren muss die Service-Datei sich im selben Ordner befinden, wie das Installationsskript.

Die "install.sh"-Datei enthält den folgenden Quellcode:

```
#!/bin/bash
#
# Autor: Tobias Müller
# Beschreibung: Dieses Skript installiert den "Internet over USB" Service.
# Der Service wird automatisch bei jedem Neustart des
# BeagleBone Black ausgeführt und ermöglicht den Aufbau einer
# Internetverbindung über den USB-Host-Anschluss des BeagleBone
# Black. Das Install-Sktipt muss mit Root-Rechten gestartet
# werden.
#
# Sollte sich der Speicherort der "Internet_over_USB.service"
# Datei ändern, muss dieses Skript erneut gestartet werden.
# Dabei muss sich das "install.sh" Skript im selben Ordner
# befinden, wie die "Internet_over_USB.service" Datei.
# Bash-Fenster leeren
clear
# Kontrolle ob Skript mit Root-Rechten gestartet wurde, ansonsten wird
# das Skript mit einem Hinweis beendet
if \int f(x) dx = u := 0 ]; then
  echo ""
  echo "Das Skript muss mit Root-Rechten gestartet werden!"
  echo ""
  exit -1fi
# Willkommenstext mit Abfrage, ob die Installation gestartet werden soll
echo ""
echo "Willkommen zur Installation des \"Internet_over_USB\"-Services."
echo "Möchten Sie die Installation starten (ja/nein)?"
read answer
while [ "$answer" != "ja" ]; do
  if [ "$answer" == "nein" ]; then
     echo ""
     echo "Beende das Installations-Skript."
     echo ""
     unset answer
     exit 0
  else
     echo ""
     echo "Ich habe Sie nicht verstanden."
     echo "Möchten Sie die Installation starten (ja/nein)?"
     read answer
  fi
```

```
Seite 3 von 7
```

```
done
    # Servicename
    service_name="Internet_over_USB.service"
    # Aktueller Pfad
    service_path="`pwd`"
    # Kontrolle, ob Service-Datei im selben Verzeichnis wie "install.sh"-Skript
    if [ -e "$service_path/$service_name" ]; then
       echo ""
       echo "Die \"Internet over USB.service\"-Datei wurde gefunden."
    else
       echo ""
       echo "Die \"Internet_over_USB.service\"-Datei wurde nicht gefunden."
       echo "Beende das Installations-Skript."
       echo ""
       unset answer
       unset service_path
      unset service name
       exit -1
    fi
    # systemd Speicherort für Bibliotheken
    systemd_lib="/lib/systemd/system"
    # systemd Speicherort Ausführdateien
    systemd_run="/etc/systemd/system/multi-user.target.wants"
    # Erstelle/Update symbolischen Link von der Systemd-Bibliothek zur Service-
Datei
    if [ -e "$systemd_lib/$servie_name" ]; then
       echo ""
       echo "Update der symbolischen Verknüpfung von der Service-Datei:"
       echo "\"$service_path/$service_name\","
       echo "zur Systemd-Bibliothek:"
       echo "\"$systemd_lib/$service_name\"."
       ln -sfn "$service_path/$service_name" "$systemd_lib/$service_name"
    else
       echo ""
       echo "Erstelle eine symbolische Verknüpfung von der Service-Datei:"
       echo "\"$service_path/$service_name\","
       echo "zur Systemd-Bibliothek:"
       echo "\"$systemd_lib/$service_name\"."
       ln -s "$service_path/$service_name" "$systemd_lib/$service_name"
    fi
```

```
# Erstelle/Update symbolischen Link vom Systemd-Speicherort für
Konfigurations- und
    # Informationsdateien zur Service-Datei
    if \lceil -e "$systemd lib/$servie name" ]; then
       echo ""
       echo "Update der symbolischen Verknüpfung von der Service-Datei:"
       echo "\"$service path/$service name\","
       echo "zum Systemd-Speicherort für Konfigurations- und
Informationsdateien:"
       echo "\"$systemd run/$service name\"."
       ln -sfn "$service path/$service name" "$systemd run/$service name"
    else
       echo ""
       echo "Erstelle eine symbolische Verknüpfung von der Service-Datei:"
       echo "\"$service path/$service name\","
       echo "zum Systemd-Speicherort für Konfigurations- und
Informationsdateien:"
       echo "\"$systemd run/$service name\"."
       ln -s "$service_path/$service_name" "$systemd_run/$service_name"
    fi
    # Systemd-Daemon-Prozess neustarten
    echo ""
    echo "Starte den Systemd-Deamon-Prozess neu."
    systemctl daemon-reload
    # Aktiviere den Autostart für den "Internet_over_USB"-Service
    echo "Aktiviere den Autostart für den \"Internet_over_USB\"-Service."
    systemctl enable Internet_over_USB
    # Starte den "Internet_over_USB"-Service
    echo ""
    echo "Möchten Sie den BeagleBone Black neustarten, um den Service:"
    echo "\"Internet_over_USB\", zu aktivieren (ja/nein)?"
    read answer
    while [ "$answer" != "nein" ]; do
       if \mid "§answer" == "ja" \mid; then# Installationsabschluss
          echo ""
          echo "Die Serviceinstallation ist abgeschlossen."
          echo "Beende das Installations-Skript."
          echo ""
          echo "Starte den BeagleBone Black neu."
          echo ""
          # Variablen löschen
          unset systemd_lib
```

```
unset systemd_run
      unset service name
      unset service_path
      unset answer
      # Warte 5s
      sleep 5
      # Starte BeagleBone neu
      reboot
   else
      echo ""
      echo "Ich habe Sie nicht verstanden."
      echo "Möchten Sie die Installation starten (ja/nein)?"
      read answer
   fi
done
# Installationsabschluss
echo ""
echo "Die Serviceinstallation ist abgeschlossen."
echo "Beende das Installations-Skript."
echo ""
# Variablen löschen
unset systemd_lib
unset systemd_run
unset service_name
unset service_path
unset answer
# Beende Installer
exit 0
```
### **■ 3. Einstellungen am Host-PC**

In den folgenden Abschnitten wird die weiterführende Einrichtung für das Erstellen einer Internetverbindung über USB am Host-PC (Windows oder Linux) erläutert.

Windows

Linux

### <sup>4</sup>. Quellenverzeichnis

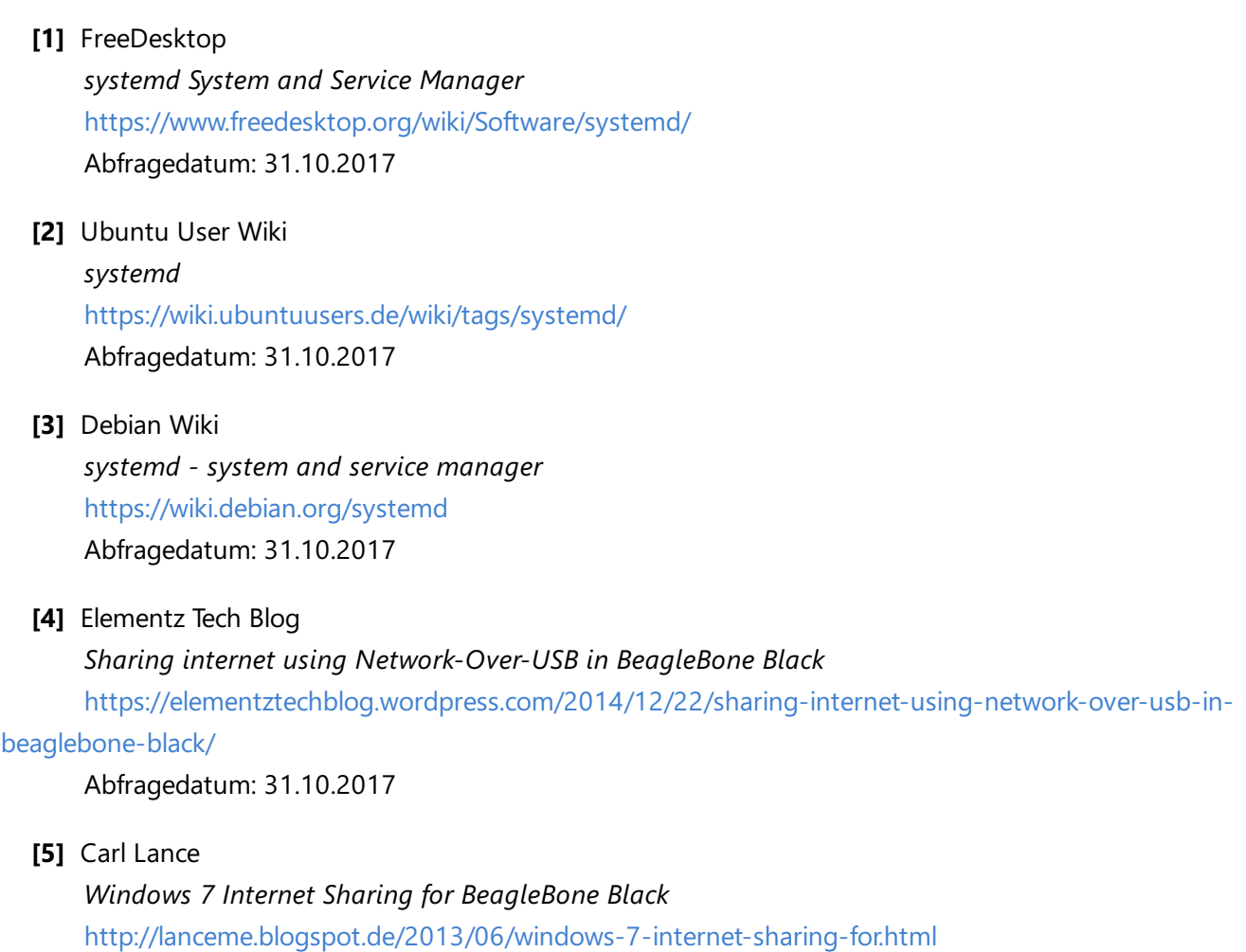

Hochschule Anhalt | Anhalt University of Applied Sciences | Fachbereich 6 EMW

BeagleBone Black - Internet over USB Service

Tobias Müller, B. Eng. [Tobias.Mueller@Student.HS-Anhalt.de](mailto:Tobias.Mueller@Student.HS-Anhalt.de)

Abfragedatum: 31.10.2017

© es-lab.de, 31.10.2017